## BarTender maintenance update checklist Software data sheet

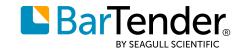

## Start with a plan

Follow these simple steps and you'll be updated to the latest BarTender 2022 release in no time. Please note that you might not have all of the file types listed, and some of the steps may not apply — depending on the configuration and edition of BarTender you're updating. We've marked steps that apply primarily to Automation and Enterprise editions with an asterisk(\*).

|        | Have                                                         | your BarTender Product Key Code (PKC) handy, and an active maintenance and support               |
|--------|--------------------------------------------------------------|--------------------------------------------------------------------------------------------------|
|        | contra                                                       | act (you can find the PKC on the certificate we emailed to you when you purchased BarTender)     |
|        | Make                                                         | sure you have Administrator access to the computer(s) that you'll be updating                    |
|        | Be saf                                                       | e — backup your data. You might not have all of these kinds of files, depending on which         |
|        | editio                                                       | n of BarTender you're updating, and how your deployment is configured                            |
|        |                                                              | BarTender documents: .BTW files                                                                  |
|        |                                                              | Any data files: databases, transactional data files, etc.                                        |
|        |                                                              | BarTender integration designs: .TL files for Commander or .BTIN files for Integration Platform*  |
|        |                                                              | BarTender System Database*                                                                       |
|        |                                                              | Any other resources you use in your labeling: BarTender components (.BTC), graphics and          |
|        |                                                              | imagery, VBScript functions, etc.                                                                |
|        |                                                              | If you use local security settings for user-based authentication via Active Directory, back up   |
|        |                                                              | the security settings data file*                                                                 |
|        |                                                              | You may have other files that you use with BarTender. Back them up, too                          |
|        | Record your processes for integrations*                      |                                                                                                  |
|        | Record your processes for BarTender document production, too |                                                                                                  |
|        | If you                                                       | re planning to update or reinstall your Drivers by Seagull™, export your printer driver settings |
| We str | ongly r                                                      | ecommend creating a test environment before updating your version of BarTender                   |
|        | Sandb                                                        | ox first: Create a test environment to replicate your production environment                     |
|        | Are yo                                                       | ou currently using BarTender 2021 in production? To test, start by installing a BarTender 2022   |
|        | client,                                                      | and then connect it to the existing 2021 BarTender Licensing Server for testing purposes         |
|        | Test, t                                                      | test, test                                                                                       |
|        | Sched                                                        | ule go-live during a maintenance window or slowdown in production                                |
|        |                                                              |                                                                                                  |

For a comprehensive resource on updating to BarTender 2022, visit our support portal here.